# OPAL Dashboard with DUCKLING Tools

Brian Zhang CNIC, Beijing July 19, 2011

### Proposed Project

- Develop a Dashboard Similar to the Opal Dashboard locates @ ws.nbcr.net/opal2, and add user control by using duckling's tools.
- The Dashboard should show all the applications (services) deployed on NBCR web server (ws.nbcr.net)
- Based on each application's metadata, dashboard should Automatically Generate User Interfaces (forms), and collect information upon submit.
- Collected information will be submitted to that application's Service URL, and request to run job based on those information.

### Proposed Project (cont'd)

- As in return from the service, Dashboard will get a Output URL and store it into database reference it with current user.
- Users can see previous job submissions in the Job History page.

# Dashboard via Duckling

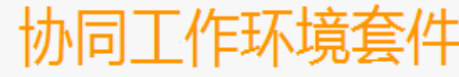

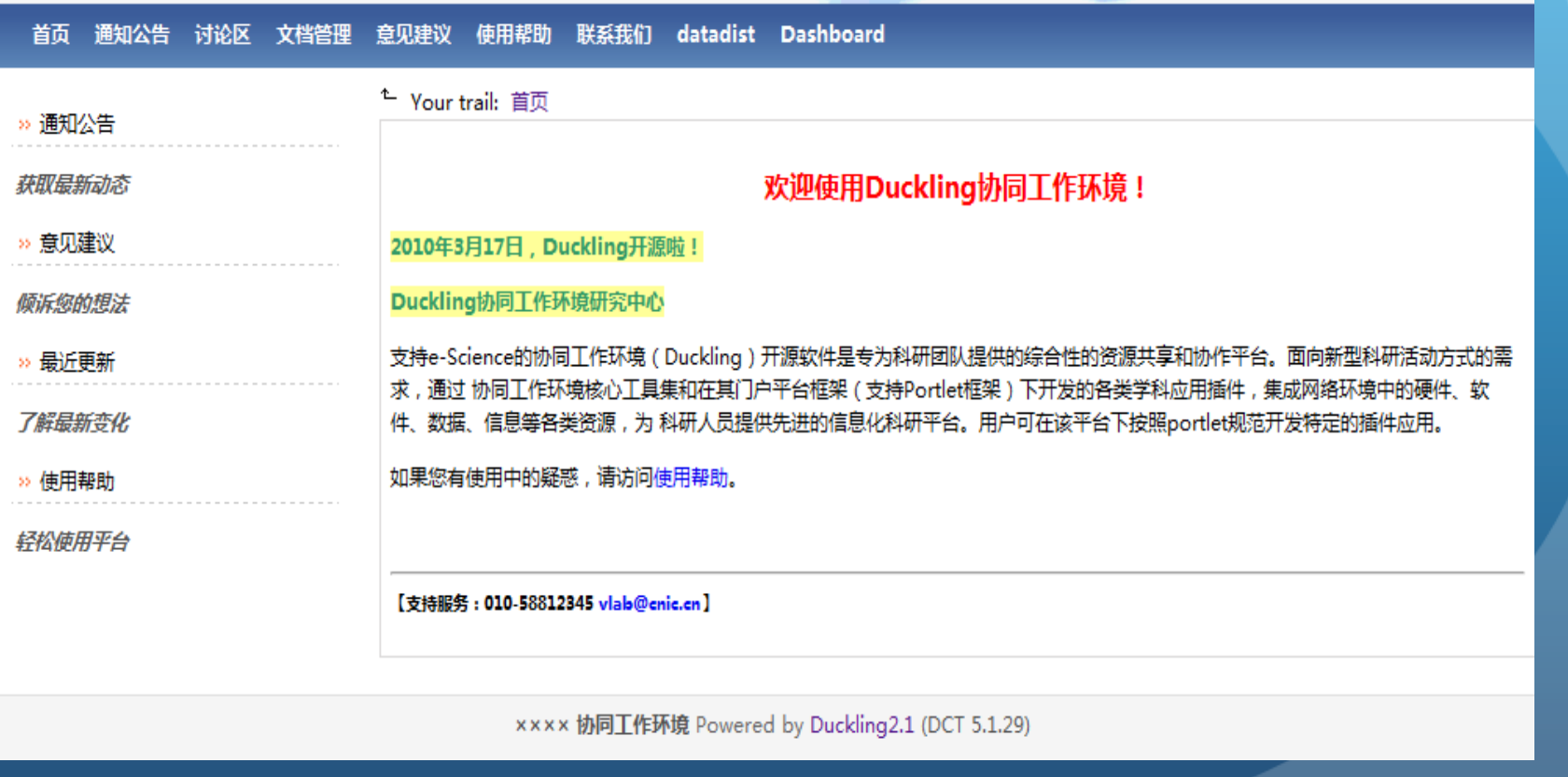

Welcome! Log in Register Full Screen 语言

 $\overline{Q}$ 

# Login & Register Page

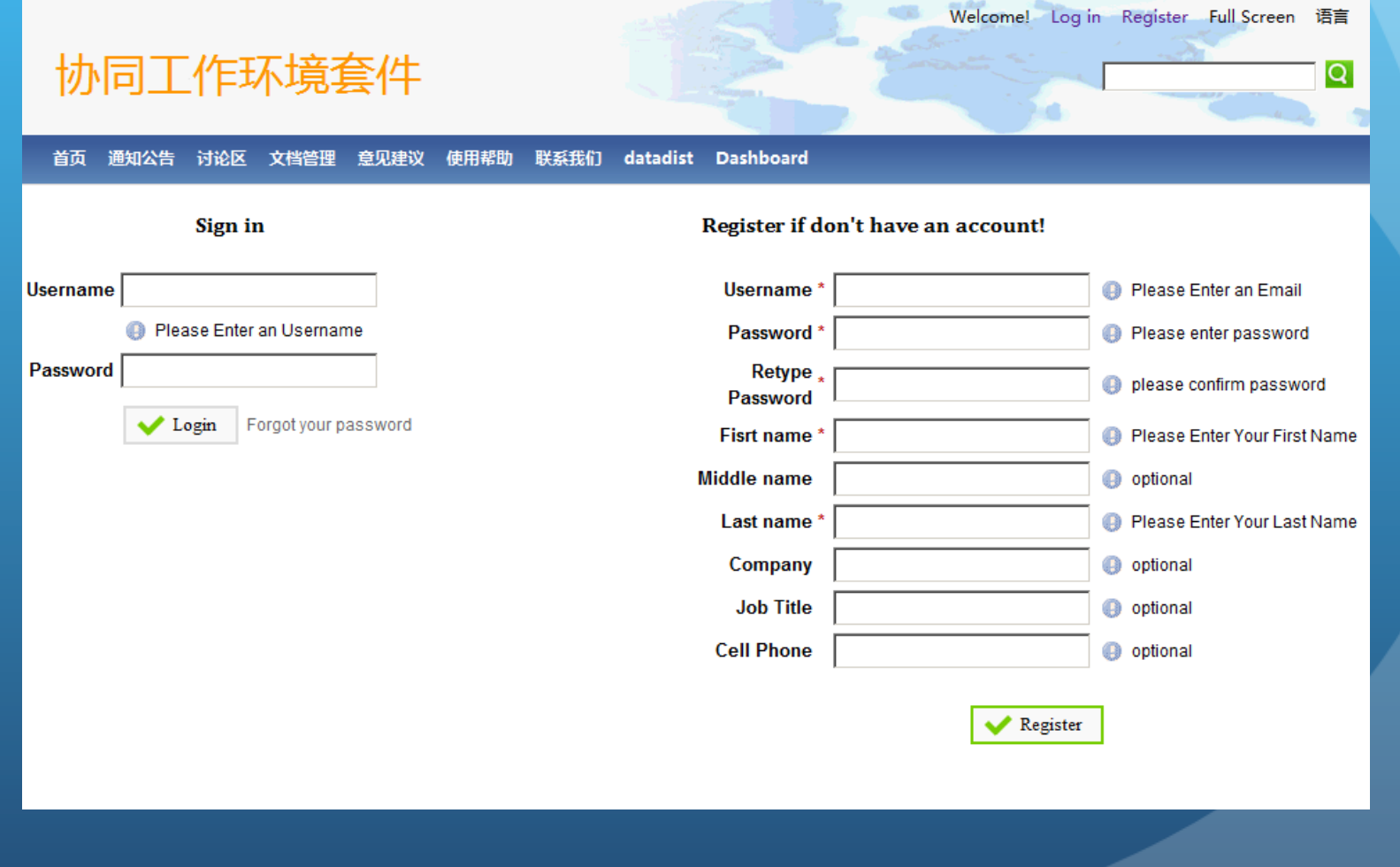

## Home Page

#### Welcome 系统管理员! Log out My Account My Prefs Edit Mode Help Full Screen 语言

Q

#### 协同工作环境套件

#### Dashboard 首页 通知公告 讨论区 文档管理 意见建议 使用帮助 联系我们 datadist

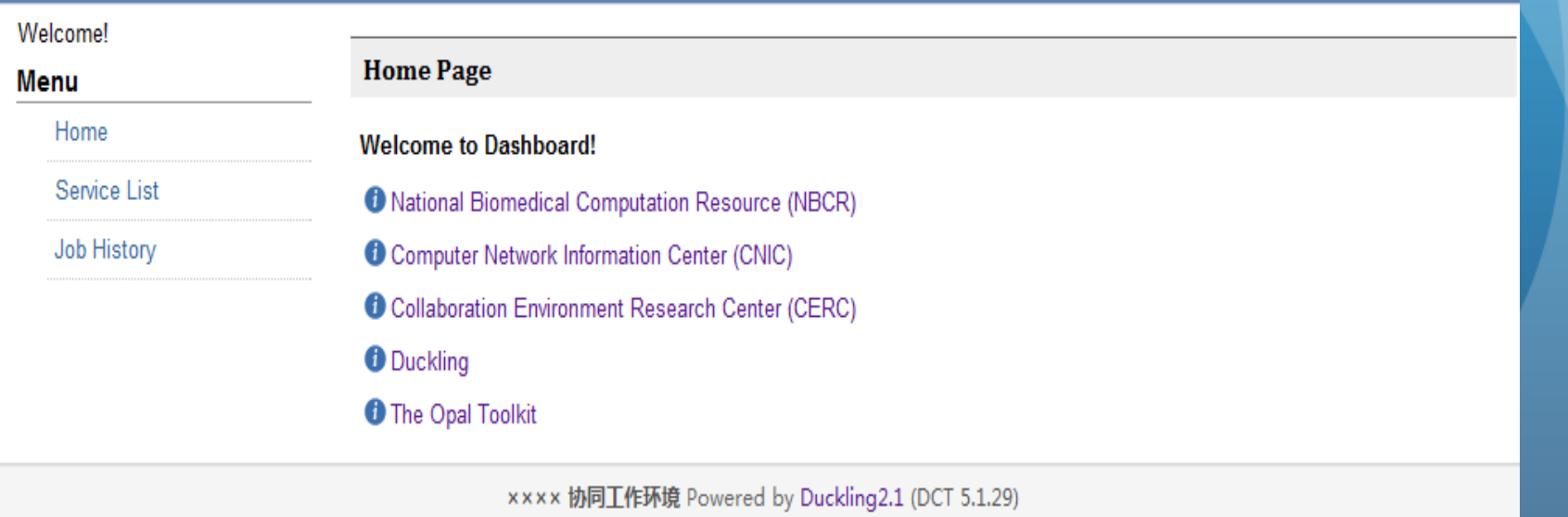

# Application List Page

#### 协同工作环境套件

首页 通知公告 讨论区 文档管理 意见建议 使用帮助 联系我们 datadist Dashboard

**Service List** 

Welcomel **Menu** 

Home

Service List

Job History

#### ALL ABCDEFGHIJKLMNOPQRSTUVWXYZ#

Welcome 系统管理员! Log out My Account My Prefs Edit Mode Help Full Screen 语言

 $\overline{Q}$ 

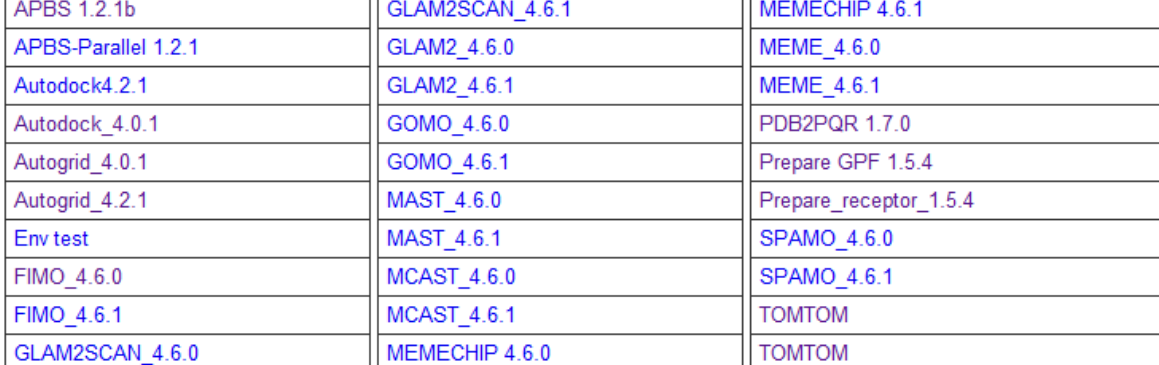

### Application's metadata

- Application's metadata are requested from application's service URL by using Opal2's function : AppServicePortType.getAppConfig();
- There are four types of application metadata:
	- o Flag: Chackbox.
	- o Tagged Parameter: Parameters with tag id.
	- o Untagged Parameter: Parameters without tag id.
	- $\circ$  Groups: Specify groups for the above three type, a group may exclusive, in this case, we need to add ratio button for user to choose.

# Application Page (metadata)

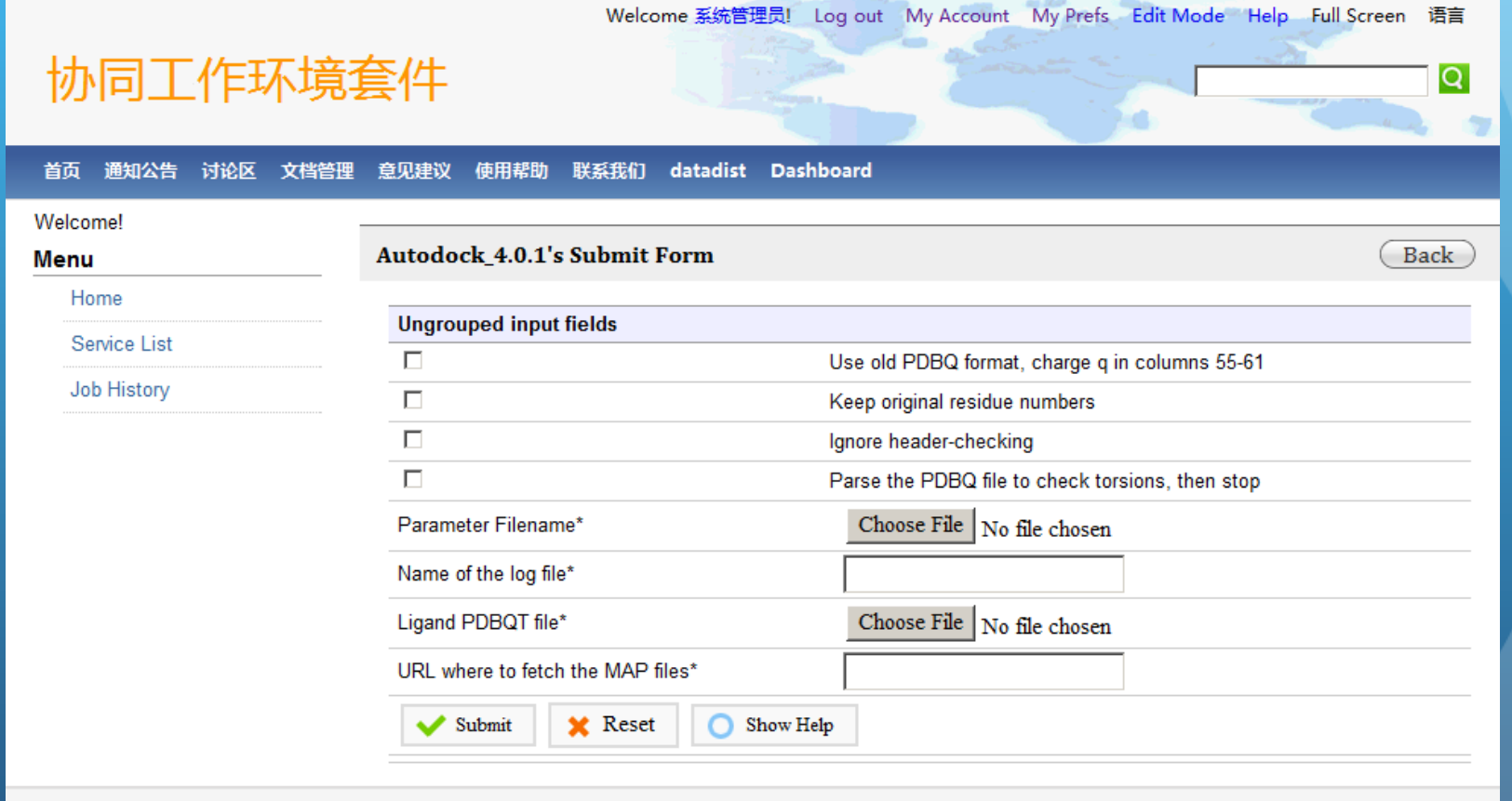

xxxx 协同工作环境 Powered by Duckling2.1 (DCT 5.1.29)

# Application Page (metadata)

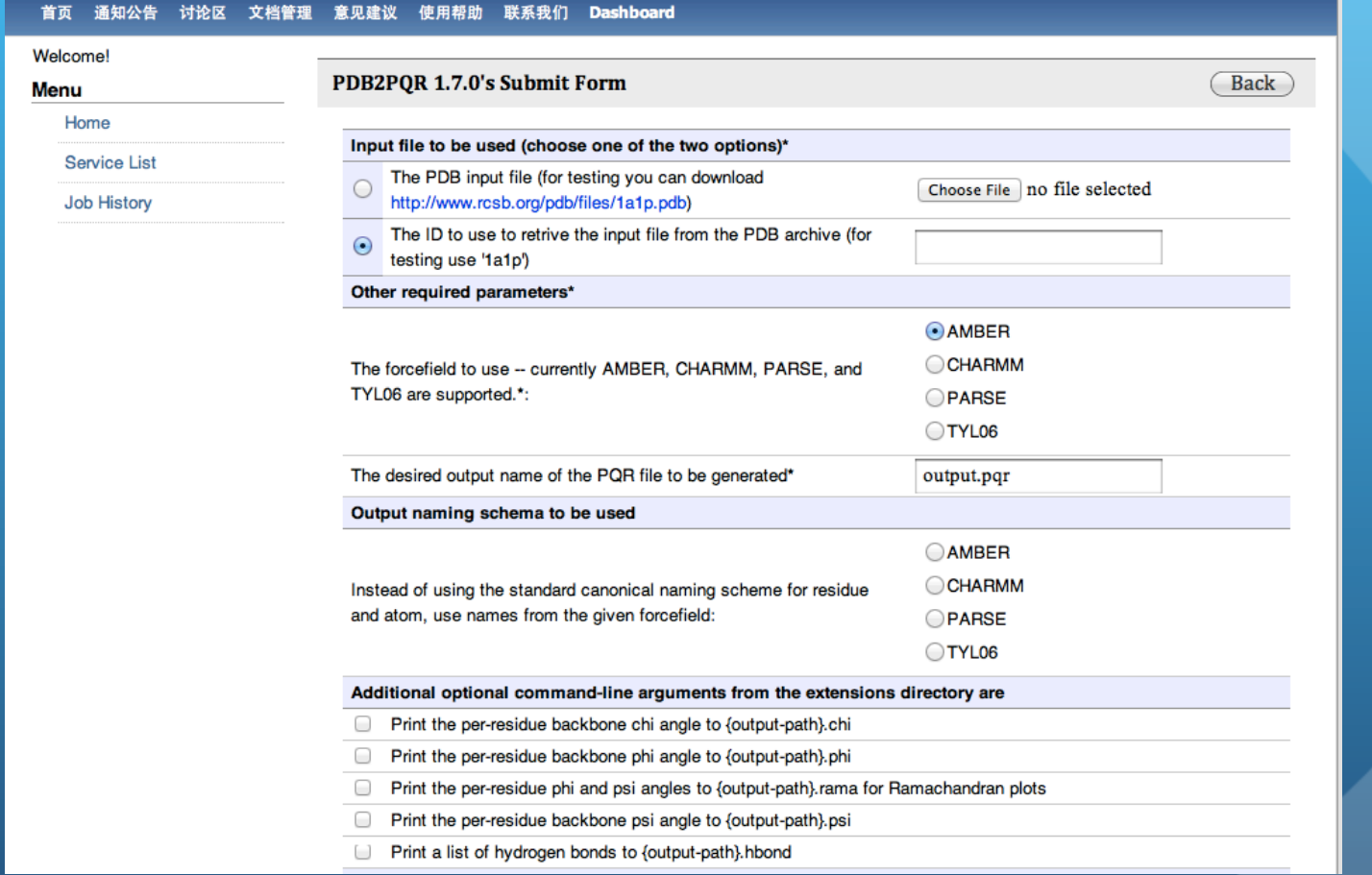

# Application Page (basic)

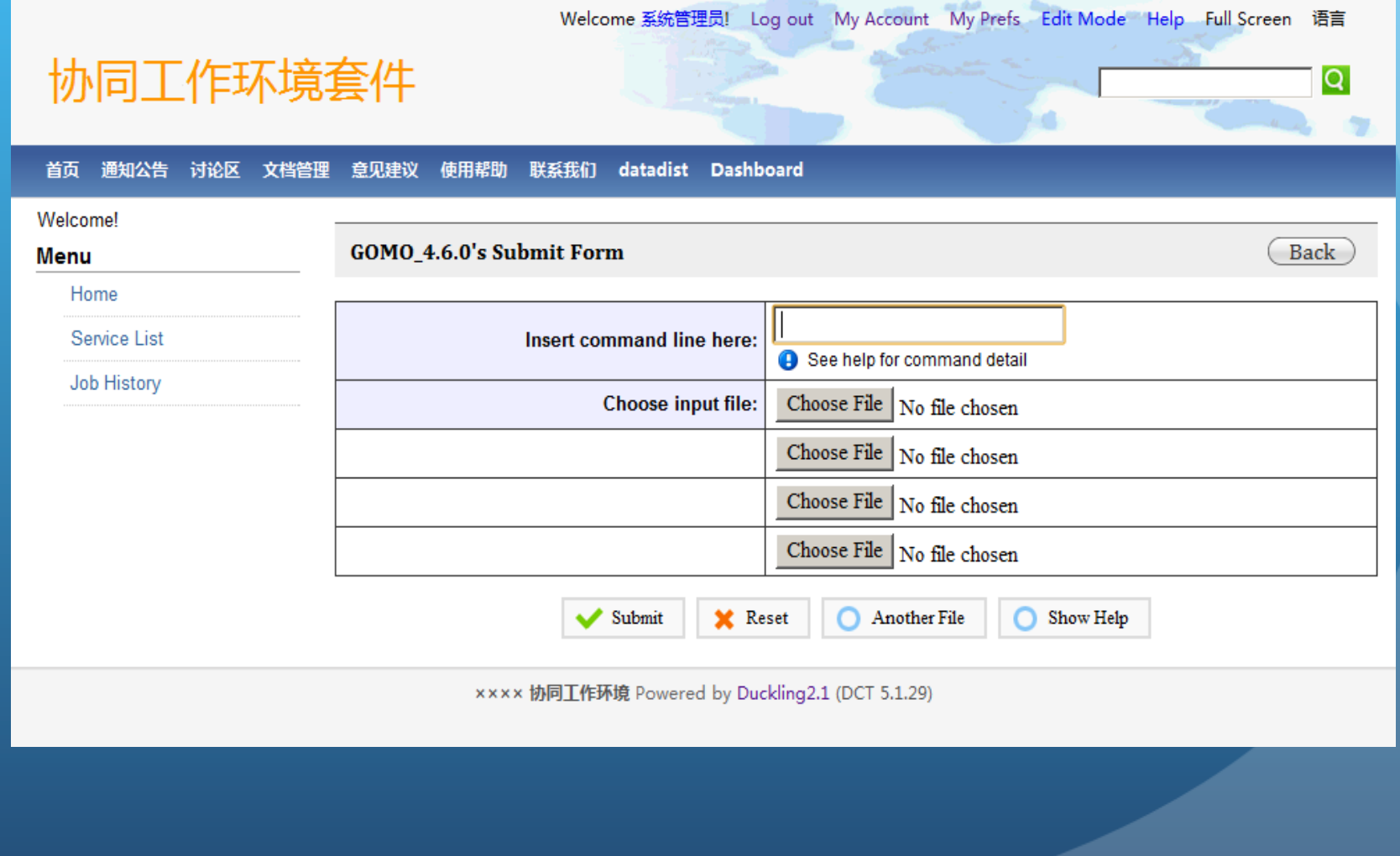

### Job Submission

- There are two basic information we need to send to server:
	- Command
	- Uploaded Files
- Service will return a Job ID in return of job request, based on ID, we can go to ws.nbcr.net/jobid (output URL) to get all the uploaded files, and job output file(result).

# Job Result Page

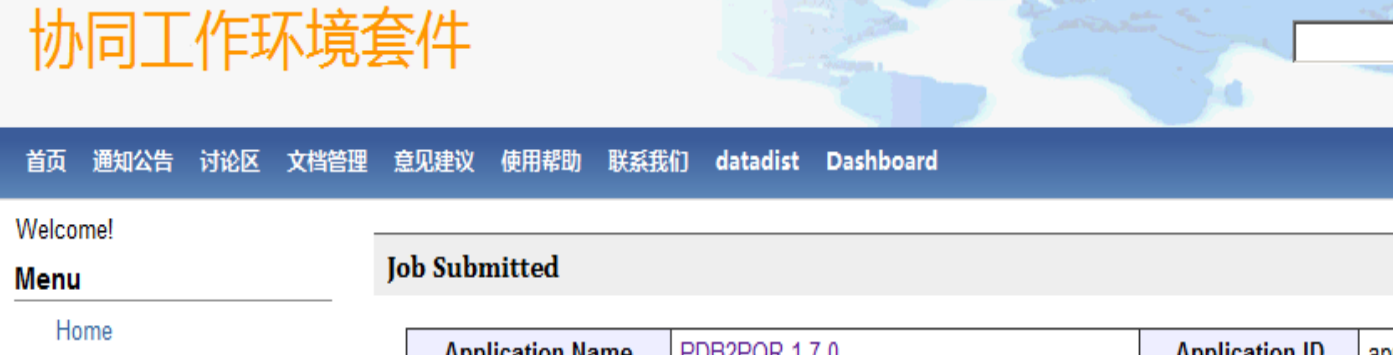

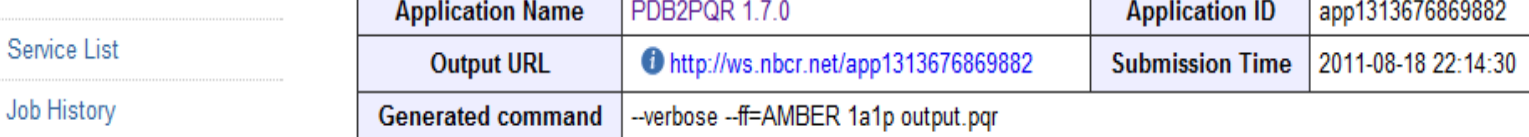

Welcome 系统管理员! Log out My Account My Prefs Edit Mode Help Full Screen 语言

 $\overline{Q}$ 

xxxx 协同工作环境 Powered by Duckling2.1 (DCT 5.1.29)

# Job History Page

Welcome brianzhang227@hotmail.com! Log out My Account My Prefs Edit Mode Help Full Screen 语言

Q

协同工作环境套件

#### 首页 通知公告 讨论区 文档管理 意见建议 使用帮助 联系我们 datadist Dashboard

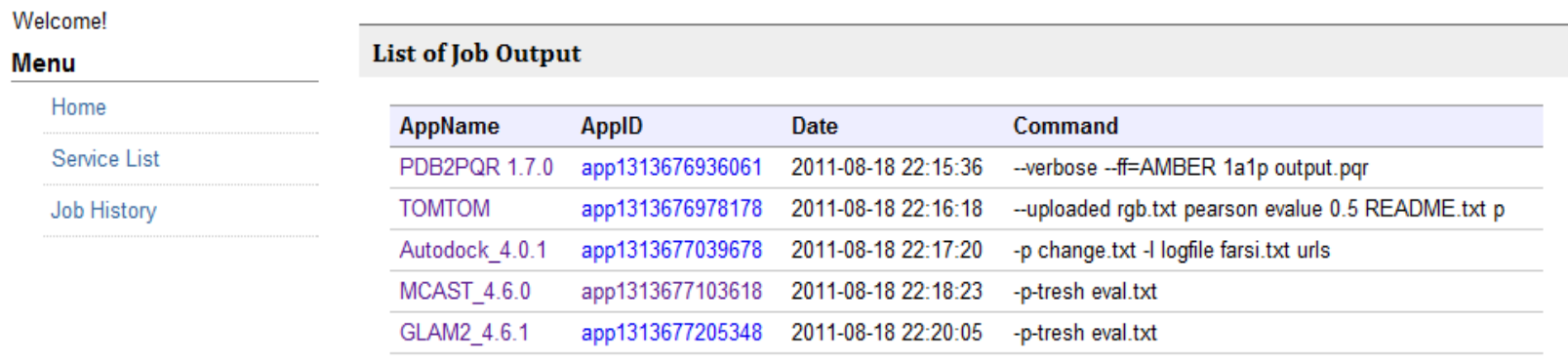

×××× 协同工作环境 Powered by Duckling2.1 (DCT 5.1.29)

#### Database

- There are three tables for database dashboard:
	- $\circ$  Users: contains information about user including email, name, company, job title, cell phone number, register date.
	- $\circ$  Jobs: contains all the job submission including job id, output URL, submit date, command, reference to Users.
	- $\circ$  Services: contains information about services including service name, service URL, service usage.
- There are also Duckling database to save user email, and password…

## What I have Learned

- Spring MVC Portalet
	- **Easier and More futures than Struct.**
- MySQL Database
- Jquery and CSS
- Duckling (installation)
- Setup Linux Server.
- Myeclipse on Win7.

### Things can be improved

- Validation for metadata application page.
- Save application metadata into database (MongoDB)
- User Control page for admin (userlevel = 0).
- A page where user can change their information including password.
- . Register email validation by umt, not dashboard's database.
- Add more duckling tools.

#### CNIC

- Dr. Kai Nan
- Dr. Kevin Dong
- Dr. Jianjun Yu
- Guangyuan Liu
- Fang Qian
- National Science Foundation
- IOSE-071072

#### UCSD PRIME

- Dr. Gabriele Wienhausen
- Dr. Peter Arzberger
- Teri Simas
- UCSD NBCR
- Dr. Wilfred Li
- Jane Ren
- Wendy Fang

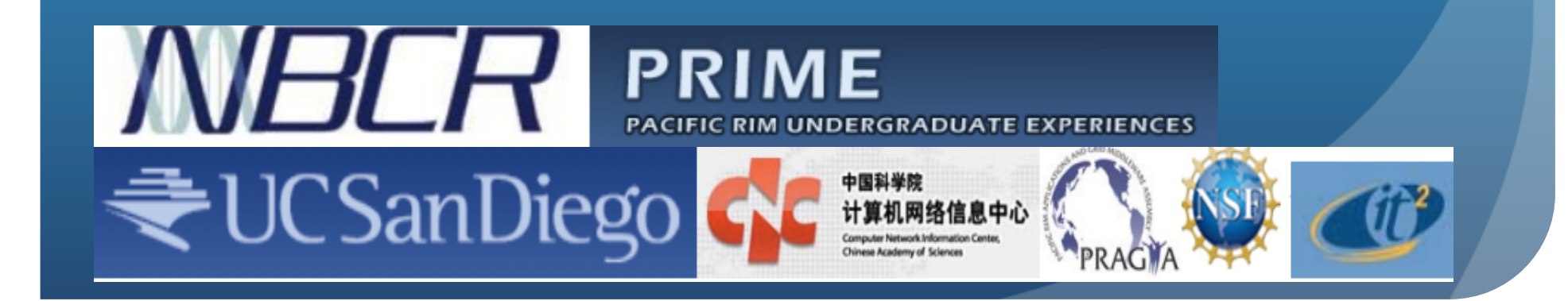